# grupomodulos.com.br

# Descomplicando Evento S-1030 / S-1040

A nova obrigação do Governo Federal trouxe mudanças à todos que atuam no setores contábil e RH das empresas. Antes de prestar a informação é necessário entendê-la por completo.

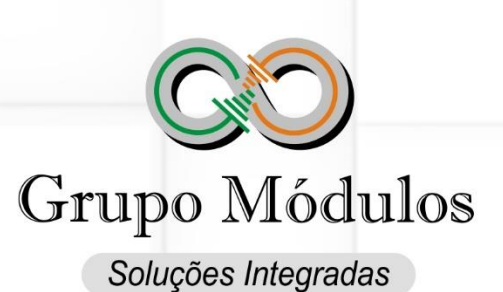

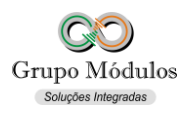

**S-1030 – Tabela de Cargos/Empregos Públicos S-1040 – Tabela de Funções e Cargos em Comissão**

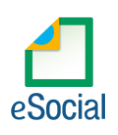

# **O que diz o e-Social**

Conceito do evento:

- **S-1030:** São as informações de identificação do cargo (inclusive carreiras e patentes), apresentando código e período de validade. As informações consolidadas nesta tabela são utilizadas por todos os obrigados ao e-Social, para validação de diversos eventos, entre os quais o cadastramento inicial, admissão, alteração de dados contratuais, etc.
- **S-1040:** São as informações de identificação da função, apresentando código e período de validade do registro. Serve, principalmente, às empresas públicas, às sociedades de economia mista e aos demais órgãos públicos que estruturam a carreira em cargos básicos e deixam as funções de confiança para serem remuneradas complementarmente por meio de gratificações e comissões.
- **Quem está obrigado:** O empregador/órgão público, na primeira vez que utilizar o e-Social e toda vez que for criado, alterado ou excluído um determinado cargo.
- **Prazo de envio:** Os eventos Tabela de Tabela de Cargos/Empregos Públicos e Funções e Cargos em Comissão devem ser enviado antes dos eventos "S-2200 – Cadastramento Inicial do Vínculo e Admissão/Ingresso do Trabalhador" e/ou "S-2300 - Trabalhador Sem Vínculo de Emprego/Estatutário – Início".
- **Pré-requisitos:** O evento exige o cadastro completo das Informações do Empregador/Contribuinte/Órgão Público - Evento S-1000.

# **O que diz o Módulos**

- É muito importante estruturar os cargos com as funções destinadas a cada trabalhador, deve-se avaliar o salário e cargo e se estão de acordo com as normas vigentes trabalhistas da CLT, sindicato, categoria e empregador.
- A atribuição do CBO (Classificação Brasileira de Ocupações) é essencial para uma entrega bemsucedida destas informações ao e-Social. Os CBO's devem existir na tabela da [Classificação](http://www.mtecbo.gov.br/cbosite/pages/pesquisas/BuscaPorTitulo.jsf)  [Brasileira De Ocupações do Ministério do Trabalho.](http://www.mtecbo.gov.br/cbosite/pages/pesquisas/BuscaPorTitulo.jsf)
- Evento estrutural para receber os vínculos dos trabalhadores ao e-Social.

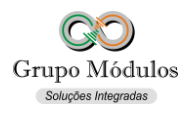

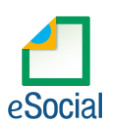

**Como se preparar:**

• Acessando o módulo INTsys Folha ➔ Arquivos/Funcionários/Cargos e Salários/Cargos.

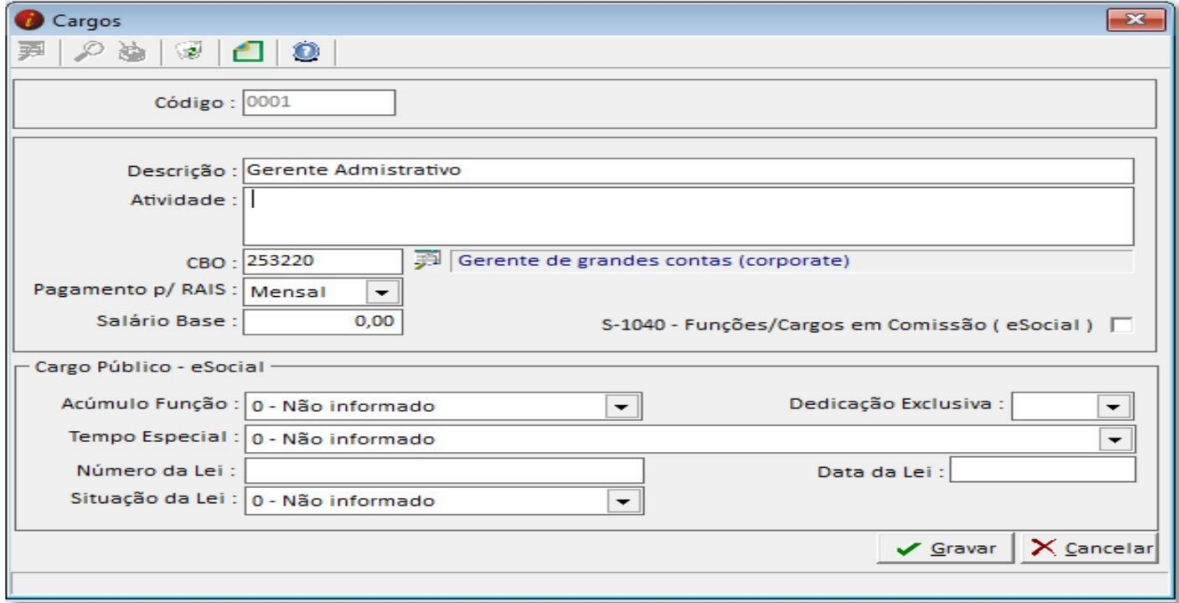

- Código Código de livre atribuição ao empregador.
- Descrição Descrição do Cargo.
- Atividade Descrição das atividades compreendidas pelo cargo. Campo não obrigatório e sem reflexo para o e-Social.
- CBO Código da Classificação Brasileira de Ocupações.
- Pagamento p/RAIS Forma de pagamento da remuneração ao trabalhador.
- Salário Base Salário base padrão para o cargo. Campo não obrigatório e sem reflexo para o e-Social.
- S-1040 Funções e Cargos em Comissão (e-Social) Marcando essa posição o sistema irá gerar também a este Cargo o evento S-1040.

### **Cargo Público – eSocial:**

- Acumulo Função Posição destinada a possibilidade de acumulação de cargos. Campo destinado apenas para Cargos Públicos.
- Tempo Especial Contagem de tempo especial. Campo destinado apenas para Cargos Públicos.
- Número da Lei Número da Lei. Campo destinado apenas para Cargos Públicos.
- Situação da Lei Situação gerada pela Lei. Campo destinado apenas para Cargos Públicos.
- Dedicação Exclusiva Indicar se é cargo de dedicação exclusiva. Campo destinado apenas para Cargos Públicos.
- Data da Lei Data da Lei. Campo destinado apenas para Cargos Públicos.

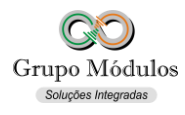

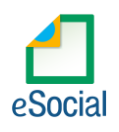

**S-1030 – Tabela de Cargos/Empregos Públicos S-1040 – Tabela de Funções e Cargos em Comissão**

# **Exportando o evento:**

Acessando o módulo INTsys eSocial ➔ Exportações/Exportação em XML ➔ Aba Eventos Iniciais/Evento S-1030 - Tabela de Cargos/Empregos Públicos.

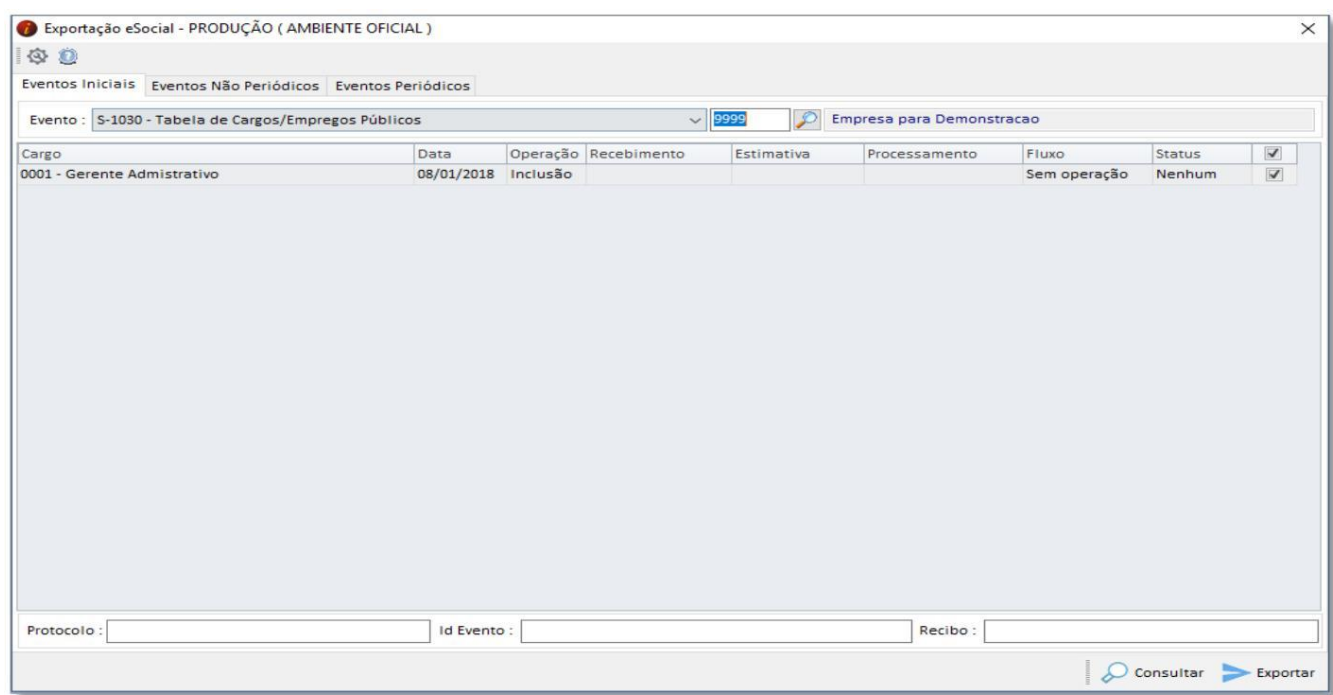

• Ao clicar em exportar poderá ser solicitado a senha do certificado, após a exportação o Status do evento ficará como consulta (Amarelo), para consulta-lo basta clicar no botão consultar ou abrir o evento com dois cliques rápidos com o botão esquerdo do mouse e clicar em Consultar, desta forma o e-Social retornará com Status Finalizado (Verde) ou Erro (Vermelho).

# **Observações:**

- A exportação do evento Funções e Cargos em Comissão é feita acessando o módulo INTsys eSocial ➔ Exportações/Exportação em XML ➔ Aba Eventos Iniciais/Evento S-1040 - Tabela de Funções e Cargos em Comissão.
- Checar o ambiente em que está selecionado: Ícone do Sistema a Esquerda (Configurações) ➔ Competência/Empresa ➔ Ambiente de Exportação.
- Sempre finalizar o evento antes de partir para o próximo.